# **Практична робота №5. Застосування системних утиліт для моніторингу пам'яті в ОС Windows**

**Мета роботи** – отримати досвід застосування системних утиліт для моніторингу використання пам'яті обчислювальної системи та окремих додатків.

• Робота виконується: на основній або віртуальній машині із ОС Windows.

•Використовуються утиліти: консоль Монітор продуктивності (Performance Monitor), Диспетчер завдань (Task Manager), Монітор ресурсів (Recource Monitor).

#### **Теоретичні відомості**

#### Оцінювання використання фізичної та віртуальної пам'яті у Windows

Недостатність пам'яті зазвичай викликається недостатнім обсягом ОЗУ, витоком пам'яті або параметром управління пам'яттю /3GB, який використовується у 32 бітних системах.

Якщо параметр /3GB не є джерелом проблеми, використовують відповідні лічильники для діагностики можливого вузького місця, пов'язаного з пам'яттю. Вони подані у табл. 1 [1].

*Пам'ять\% використання виділеної пам'яті —* показує частку використання віртуальної пам'яті.

*Пам'ять\Обмін сторінок/сек* — це число сторінок, прочитаних із диска або записаних на диск. Ця величина є сумою величин *Введення сторінок/сек* і *Виведення сторінок/сек* і включає сторінковий обмін (підкачування) системної кеш-пам'яті для доступу до файлів. Крім того, сюди включається сторінковий обмін для некешованих файлів, які безпосередньо відображаються у пам'ять.

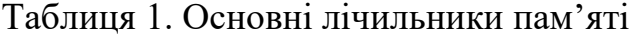

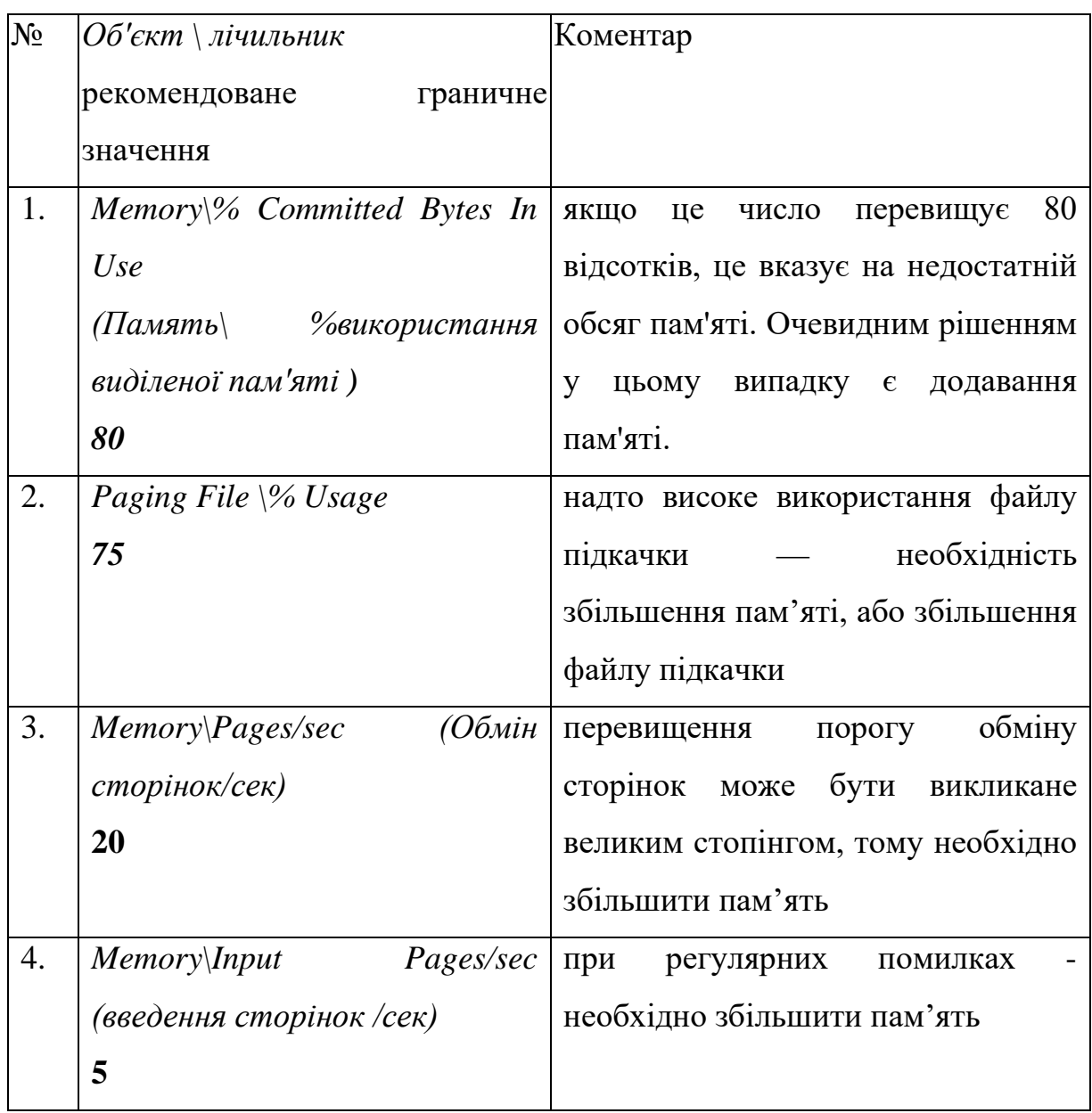

*Пам'ять\Введення сторінок/сек —* це кількість сторінок, зчитаних із диска при вирішенні посилань на сторінки, які відсутні в пам'яті в момент обробки посилання. Помилка сторінки (Page fault) виникає, коли процес посилається на сторінку віртуальної пам'яті, яка не перебуває у робочому наборі процесу в оперативній пам'яті. Якщо сторінка перебуває в кеші, помилка відсутності сторінки може бути оброблена без звернення до диску, якщо цієї сторінки в кеші немає, необхідно виконати її введення.

*Пам'ять\Виведення сторінок/сек* — це лічильник запису сторінок на диск, який виконується для звільнення місця в оперативній пам'яті. Сторінки записуються на диск тільки в тому випадку, якщо вони були змінені в оперативній пам'яті. Високе значення виведення сторінок може свідчити про нестачу оперативної пам'яті.

Для створення лічильників та оцінювання роботи пам'яті використовується системна утиліта Журнали продуктивності (perfmon.exe).

#### *Запуск нового процесу*

Коли створюється новий процес, зазвичай в пам'яті відсутні дані, які з ним пов'язані. Спроба виконання коду такого процесу спричиняє помилку відсутності сторінки (Page fault), яка призводить до блокування процесу, введення необхідної сторінки у оперативну пам'ять, відновлення роботи процесу. Далі, коли процес звертається до даних, знову відбувається Page fault, який спричиняє введення відповідної сторінки. Для роботи процесу потрібна також наявність сторінок стеку, кучі, необхідних динамічних бібліотек. Щоб розмістити ці сторінки в ОП, необхідно виконати їх введення. Тому при запуску нового процесу виникнення Page fault і введення сторінок є нормальними явищами. Показником нестачі пам'яті у цьому випадку є інтенсивне виведення сторінок (витіснення одних сторінок із пам'яті для розміщення інших). В загальному випадку процес обміну сторінок повинен майже повністю складатися із введення сторінок і стабілізуватися після деякого часу від запуску процесу. Якщо введення є постійним і перевищує рекомендоване значення, необхідно збільшити пам'ять, або проблема може бути у процесі, який ми запустили.

Структура та стан фізичної пам'яті у Windows

Пам'ять, встановлена на комп'ютері під керуванням Windows, починаючи із Windows 7, поділяється на такі категорії (табл.2).

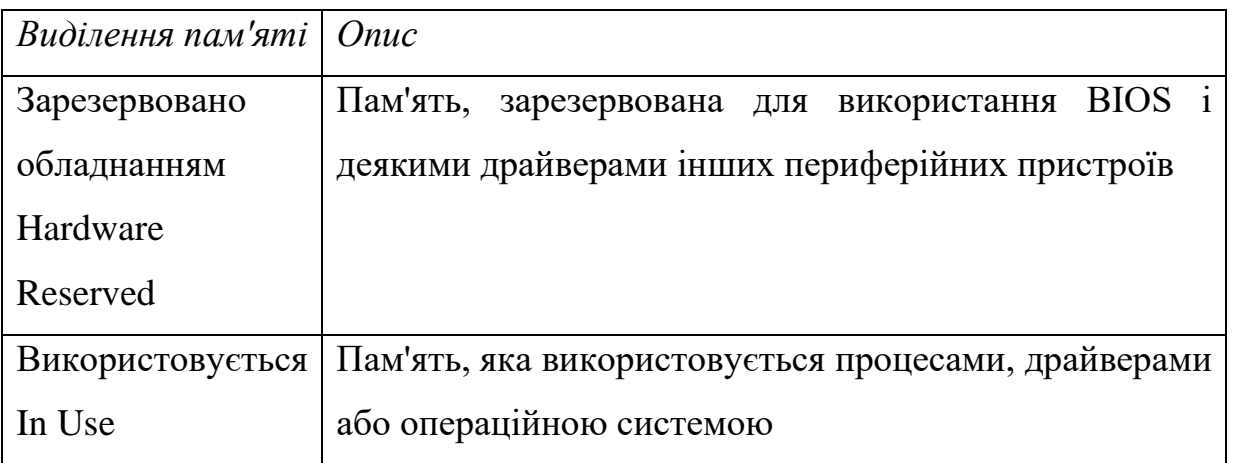

### Таблиця 2. Структура фізичної пам'яті

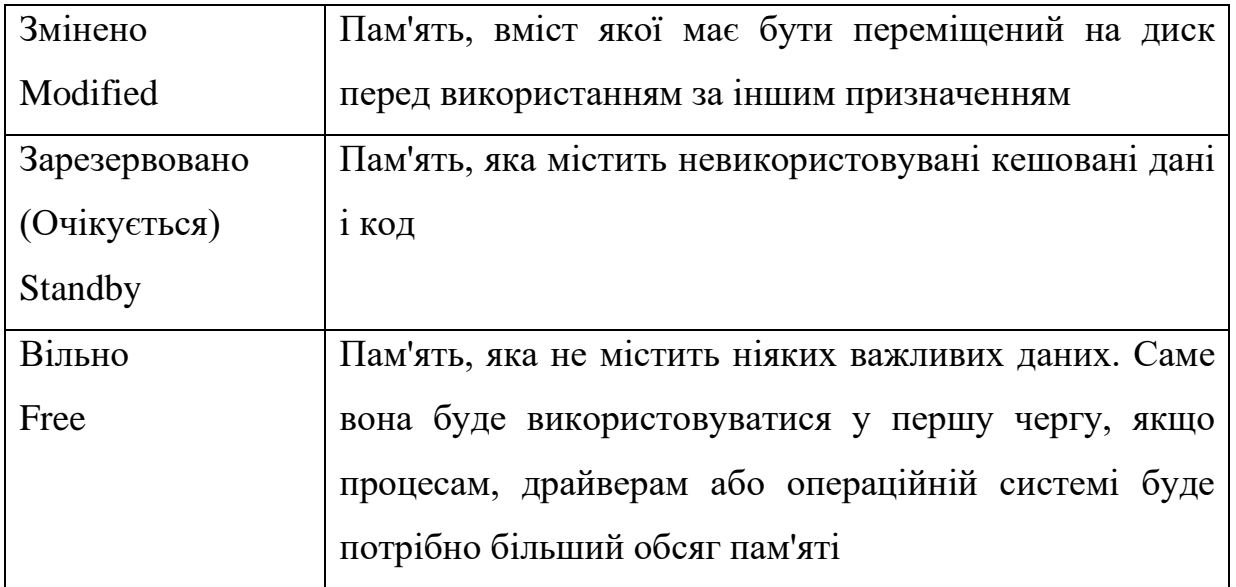

*Секція «Зарезервована обладнанням»*

Це пам'ять, виділена на потреби підключеного обладнання, яку воно використовує для взаємодії з операційною системою. Зарезервована для обладнання пам'ять заблокована і недоступна Диспетчеру пам'яті.

Обсяг пам'яті, виділеної обладнанню залежить від конкретної конфігурації системи і в деяких випадках може досягати декількох сотень мегабайт. До компонентів, що впливають на обсяг зарезервованої пам'яті, відносяться:

− BIOS;

− компоненти материнської плати — наприклад, вдосконалений програмований контролер переривань введення/виведення (APIC);

звукові карти та інші пристрої, які здійснюють введення/виведення із відображенням на пам'ять;

− шина PCI Express (PCIe); відеокарти; різні набори мікросхем; флешнакопичувачі.

Деякі користувачі скаржаться, що в їх системах для обладнання зарезервовано ненормально багато пам'яті. Багато хто відзначає, що оновлення версії BIOS дозволяє вирішити цю проблему.

*Секція «Використовується»*

Це пам'ять, що використовується системою, драйверами і запущеними процесами. Кількість використовуваної пам'яті розраховується, як значення «Всього» за вирахуванням суми показників «Змінено», «Очікування» і «Вільно».

*Секція «Змінено»*

Це змінена, але не задіяна пам'ять (сторінки пам'яті, які були змінені і потребують запису на диск). Фактично вона не використовується, але може бути в будь-який момент задіяна, якщо знову знадобиться. Якщо пам'ять не використовується досить давно, дані переносяться у файл підкачки, а пам'ять переходить у категорію «Очікування».

#### *Секція «Очікування»*

Це сторінки пам'яті, видалені з робочих наборів, але, як і раніше з ними пов'язані. Іншими словами, категорія «Очікування» — це фактично кеш. Для сторінок пам'яті в цій категорії присвоюється пріоритет від 0 до 7 (максимум). Сторінки, пов'язані з високопріоритетними процесами, отримують максимальний пріоритет. Наприклад, спільно використовувані процеси мають високий пріоритет, тому їх сторінкам присвоюється найвищий пріоритет у категорії «Очікування».

Якщо процесу потрібні дані зі сторінки, яка очікує, Диспетчер пам'яті відразу ж повертає цю сторінку в робочий набір. Проте, всі сторінки в категорії «Очікування» доступні для запису даних від інших процесів: коли процесу потрібна додаткова пам'ять, а вільної пам'яті недостатньо, Диспетчер пам'яті вибирає сторінку, яка очікує, з найменшим пріоритетом, ініціює її та виділяє на запит процесу.

#### *Секція «Вільно»*

Сторінки пам'яті, ще не виділені жодному процесу або звільнилися після завершення процесу. У цій секції відображується як ще не задіяна, так і вже звільнена пам'ять, але, насправді, ще не задіяна пам'ять відноситься до іншої категорії — «Нульові сторінки» (Zero Page), яка так називається тому, що ці сторінки ініційовані нульовим значенням і готові для використання.

У таблиці 3 даються визначення станів фізичної пам'яті, встановленої на комп'ютері з Windows.

Таблиця 3. Стани фізичної пам'яті

| Стан        | <i>Onuc</i>                                                |
|-------------|------------------------------------------------------------|
| пам'яті     |                                                            |
| Доступно    | Об'єм пам'яті (включаючи зарезервовану і вільну пам'ять),  |
| Available   | доступний для використання процесами, драйверами і         |
|             | операційною системою.                                      |
| Кешовано    | Об'єм пам'яті (включаючи зарезервовану і змінену пам'ять), |
| Cached      | що містить кешовані дані і код для швидкого доступу з боку |
|             | процесів, драйверів і операційної системи.                 |
| Всього      | Обсяг фізичної пам'яті, доступної операційній системі,     |
| Total       | драйверам пристроїв і процесам (розмір встановленої ОП з   |
|             | вирахуванням пам'яті, що зарезервована обладнанням)        |
| Встановлено | Обсяг фізичної пам'яті, встановленої на комп'ютері.        |
| Installed   |                                                            |

### Моніторинг використання пам'яті окремими процесами

Для оцінювання використання фізичної та віртуальної пам'яті окремими процесами в утилітах Диспетчер задач та Монітор ресурсів застосовуються такі показники (табл. 4).

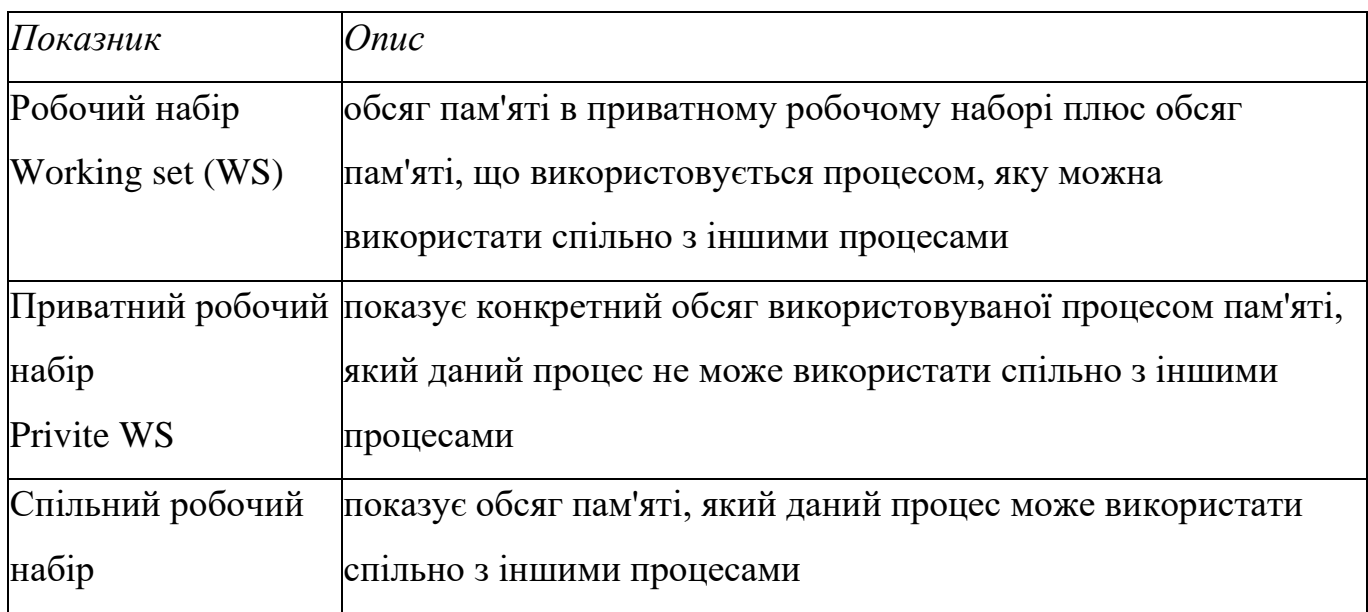

Таблиця 4. Показники використання пам'яті процесами

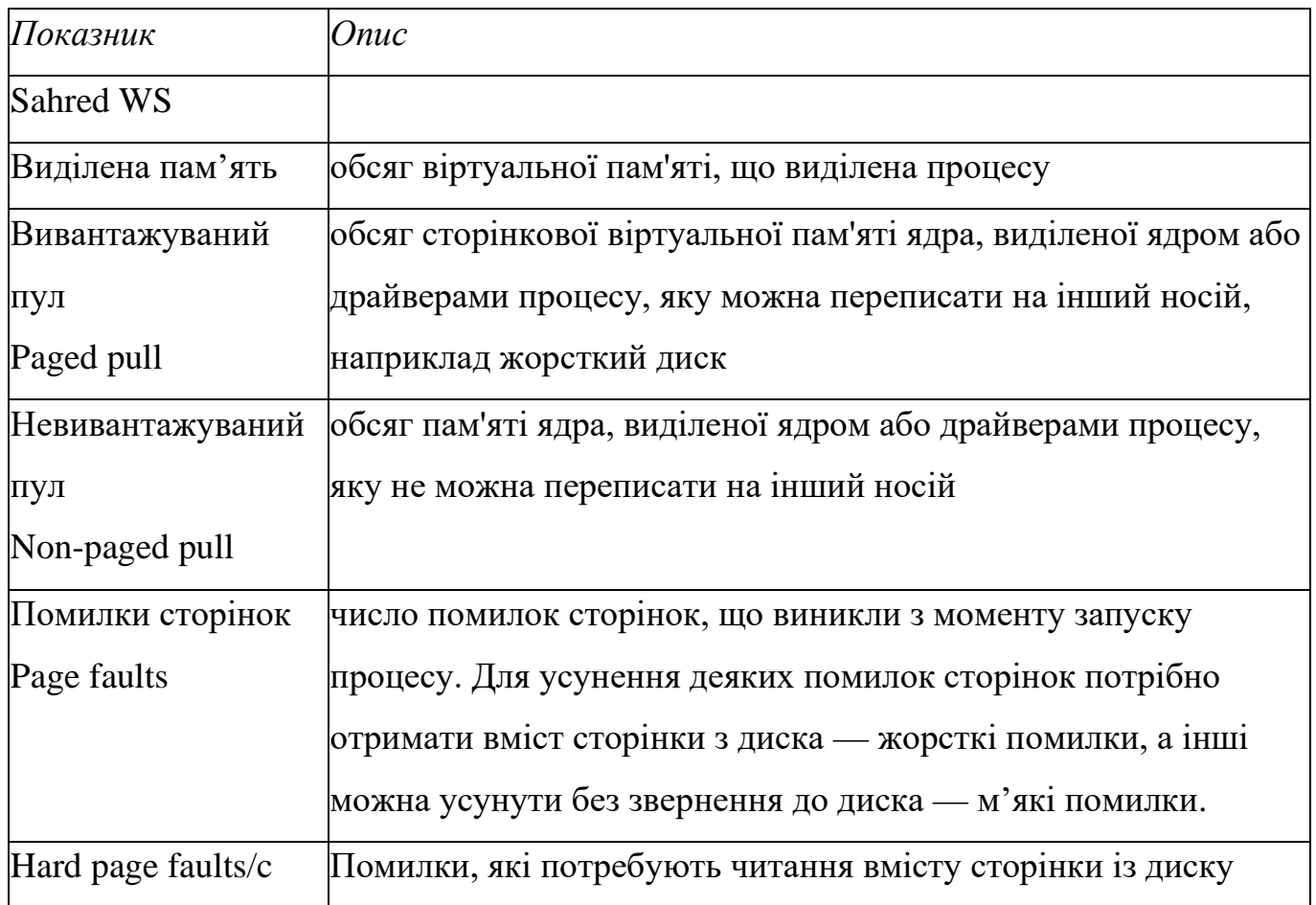

### **Завдання на практичну роботу**

*Завдання 1. Моніторинг та оцінка використання фізичної і віртуальної пам'яті через Диспетчер завдань та Монітор ресурсів*

1.1. Зробити 2 знімка стану пам'яті за допомогою утиліт Монітор ресурсів та Диспетчер завдань до виконання навантаження на систему.

1.2. Оцінка використання пам'яті через Монітор продуктивності

1.2.1. Створити групу лічильників

Відсоткові значення:

- − «Пам'ять\% використання виділеної пам'яті»;
- − « Файл підкачки\% використання ».

Числові значення:

- − Memory\ Pages/sec (Обмін сторінок/сек);
- − Memory\Input Pages/sec (введення сторінок /сек).

1.2.2. Запустити завдання, що використовують великий обсяг ресурсів комп'ютера (наприклад, графічний редактор, запуск декількох віртуальних машин).

1.2.3. Оцінити ступінь використання пам'яті під час створення відповідного навантаження (заповнити таблицю 5).

1.2.4. Зробити висновки — порівняти отримані значення із рекомендованими, наведеними у таблиці 1.

1.3. Зробити 2 знімка стану пам'яті за допомогою утиліт Монітор ресурсів та Диспетчер завдань після навантаження.

#### Таблиця 5. Результати завдання 1

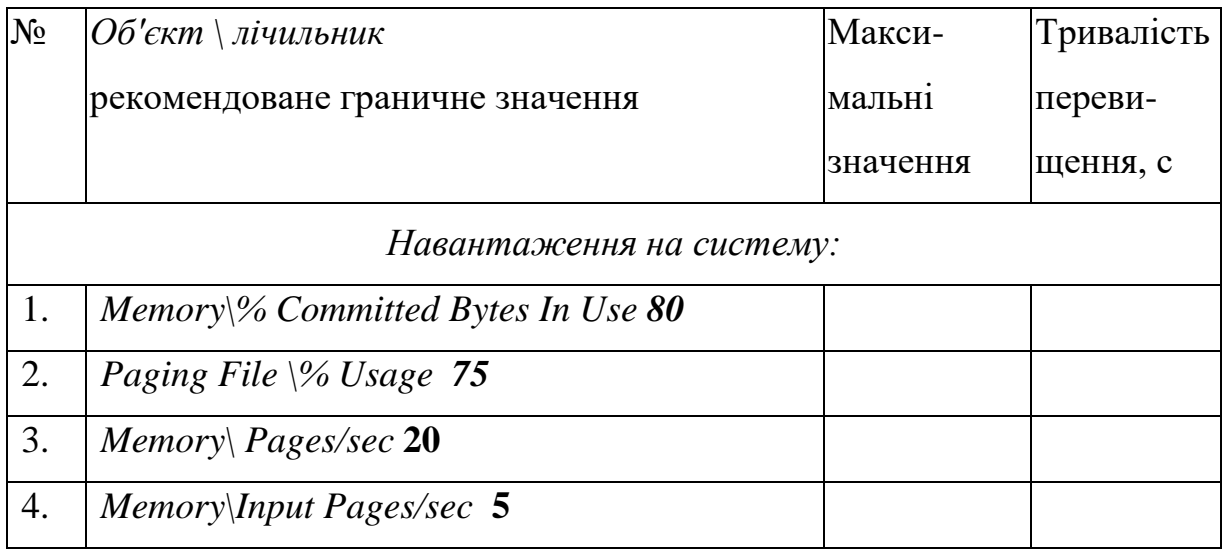

*Завдання 2. Моніторинг використання пам'яті процесами через Диспетчер завдань та Монітор ресурсів*

2.1. Налаштувати параметри Диспетчера завдань:

меню "Вид" — "Вибрати стовпці" — поставити галочки на полях, які відповідають характеристикам пам'яті (п. 1-4, 6-8) табл. 6.

2.2. Налаштувати параметри Монітору ресурсів:

Пам'ять — "Вибрати стовпці" (п. 1-5) табл. 6.

2.3. Запустити два процеси на вибір, які виконують однакові завдання (наприклад, два текстові редактори: Notepad і Notepad++, два браузери із однаковою кількістю вкладок (Opera, Mozilla)).

2.4. Встановити у Моніторі ресурсів фільтрацію за запущеними у попередньому пункті завданнями та зробити скріншот. Зробити скріншот даних цих завдань у Диспетчері завдань. За результатами виконання завдання зробити висновок, який процес споживає більше ресурсів пам'яті.

Таблиця 6. Результатів завдання 2

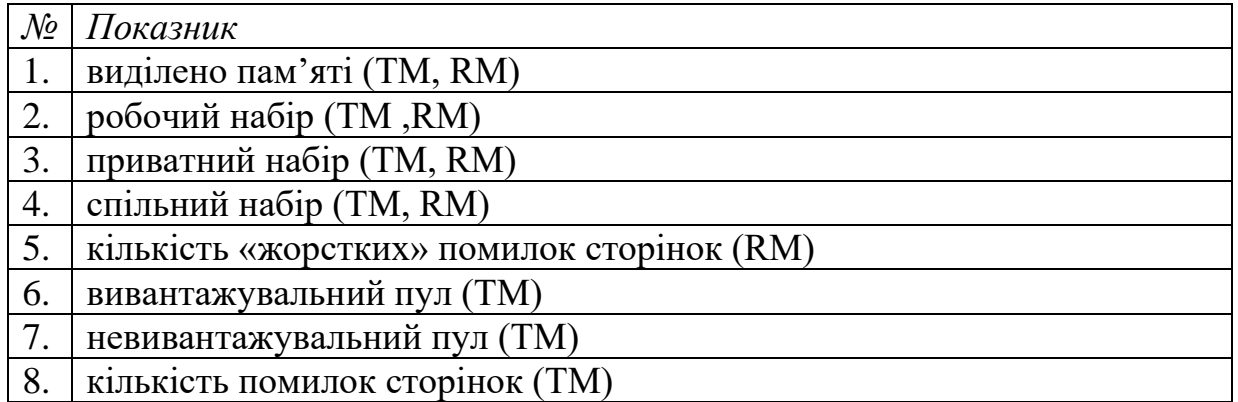

### **Підготовка до виконання практичної роботи**

Ознайомтеся з рекомендаціями до виконання практичної роботи №5, які розміщено у методичних вказівках «Операційна система Windows. Частина 3», що доступні за адресою http://fpm.kpi.ua/archive/dir.do.

### **Вимоги до оформлення результатів роботи**

- 1. Електронний звіт про практичну роботу повинен мати назву N.doc, де N номер студента за списком, і містити:
- 1) титульний аркуш;
- 2) завдання 1 заповнену таблицю 1;
- 3) завдання 1 2 рисунки;
- 4) завдання  $2 2$  рисунки;
- 5) висновки з виконання практичної роботи.

До захисту друкуються пункти 1, 2 електронного звіту.

2. Електронний звіт викладається на Системі Moodle електронного порталу коледжу.

### **Питання для самоперевірки**

- 1. Які граничні значення лічильників вказують на можливі негаразди в роботі системи?
- 2. Чому при запуску нового процесу високе значення помилок відсутності сторінок та введення сторінок є нормальним явищем?
- 3. Які лічильники використовуються для опису пам'яті у Диспетчері завдань?
- 4. Як за показниками Диспетчера завдань визначити розмір та ступінь використання файлу підкачки?
- 5. Які лічильники використовуються для опису пам'яті у Моніторі ресурсів?
- 6. На які 5 частин поділена фізична пам'ять?
- 7. 4 стани фізичної пам'яті.

## **Рекомендована література**

1. Основні лічильники для серверів

[http://www.oszone.net/windows/winnt\\_2000/book/part\\_13/31.shtml](http://www.oszone.net/windows/winnt_2000/book/part_13/31.shtml)